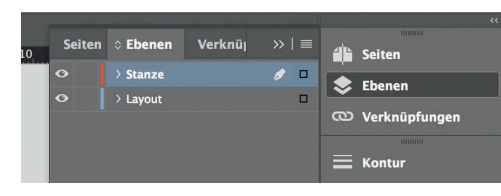

*Lege zwei Ebenen mit InDesign* 

*an (Stanze und Layout):*

*› In Ebene "Stanze" legst du unsere Druckvorlage* 

 *(Ebene ausblenden, sobald du das Druck-PDF erstellst)*

*› In Ebene "Layout" erstellst du dein Design*

Datenformat *Endformat plus 2 mm Beschnitt umlaufend (entfällt bei der Weiterverarbeitung)*

Offenes Endformat *Format geschnitten und gestanzt*

Sicherheitsabstand *Offenes Endformat plus 3 mm Sicherheitsabstand nach innen*

*214 mm*

*152 mm 148 mm*

*210 mm*